# **Tapper, A Conductor Program**

Tapper is a conductor program written by Stephen Malinowski. Thanks to Stephen's genius (http://www.musanim.com/mam/mam.html), Tapper transforms any Midi song file into a structure that can be played using simple keyboard input (tapping the "T" key for example) and is thus well suited for control by Brainfinger Access.

The following directions are provided to help you get Brainfinger Access working with Tapper. If running in windows 7, 8, 8.1 or Vista remember that Brainfinger Access must have administrator privilege. This is true for Brainfinger Access controlling any third party software.

Also once you have Tapper open and initialized and the Brainfinger Access Tapper Profile launched and ready to go, you must manually click in the Tapper window to give Tapper focus so it can accept Brainfinger Access events.

#### **Download and Unzip Tapper folder**

Download the zipped Tapper Folder and the Tapper Profile. Unzip the Tapper Folder.

#### **Create a desktop shortcut**

Within the Tapper folder find the program "Tapper", this is the Application, the executable program "Tapper.exe". Right click on it and select "Send to", then select "Desktop (create shortcut)". This will place a shortcut onto your desktop that you will use to start Tapper.

## **Setup and manually run Tapper to start**

Double click on the Tapper shortcut to run Tapper. The first time you run Tapper the Tapper window will be black. Right click in Tapper window or press the letter "F" and an "Open" window will appear. Note four songs are listed. Select a midi song to play. The Tapper music window will change and should appear as seen in the screen shot below.

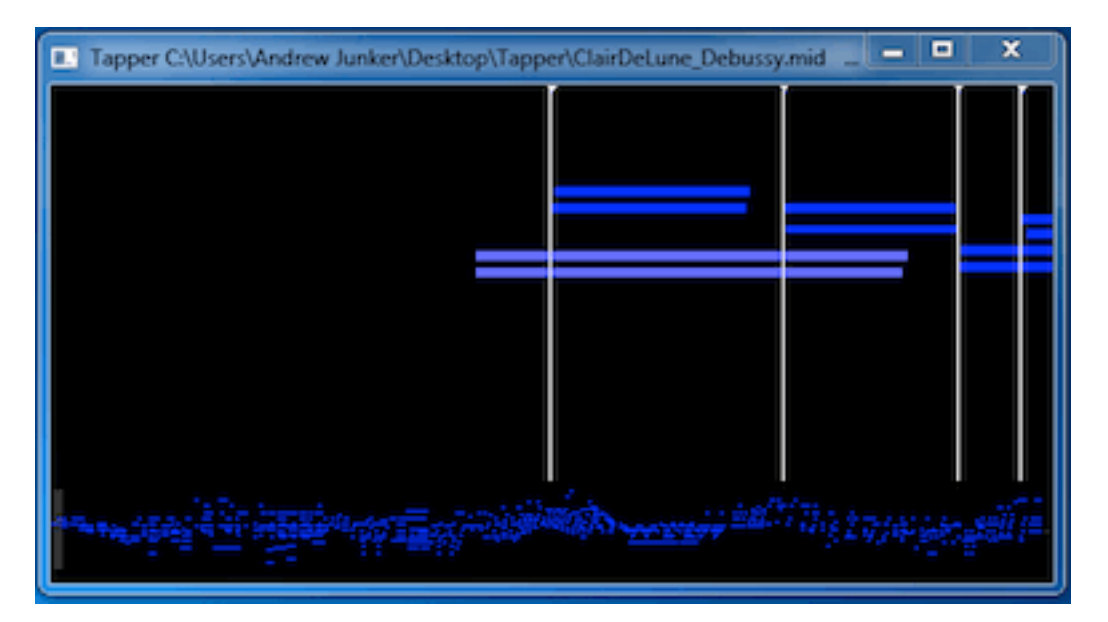

Test Tapper by manually pressing "T" on the computer keyboard. This should step you forward from one vertical white line to the next and play the midi notes in blue of that line. If pressing "T" does not cause Tapper to respond, left click anywhere inside the Tapper window to Tapper focus.

Press the F1 key to bring up the Tapper help menu. The help menu indicates what keys can be used to control tapping and keys that can be used to change display color and other options.

#### **Control Tapper with Brainfingers**

Within Brainfinger Access go to "Desktop Access" and select the "Tapper Profile". First review the profile to become familiar with and personally tune as needed by selecting "Edit Profile" to review how the profile is setup.

The Tapper Profile uses a simple switch to trigger the event "T". Note the event mode is "Hold"'. By using the Hold Mode, note that Tapper holds the notes being played while you are holding the simple switch on. This gives an added element of expression to the playing of the music.

It is possible to use a Joystick as a control as well. If using a Joystick you will want to setup a zone trigger that sends an event "T" each time the user enters the zone. If using a Joystick we recommend you use a Custom Js as the control and set the Master Adjust Smooth to 40 instead of the default 80. Please contact us for help in setting this up if you want to use the Joystick approach instead of the simple switch to control Tapper

If you make changes to the Profile save them or if not, cancel the Profile editor to get back to the list of profiles and select "Run Profile" to launch the Tapper profile to run Tapper. Once on the desktop remember to manually Left Click in the Tapper window over on the left side, this will queue up the beginning of the software and give focus to Tapper. Tapper must have focus for Brainfinger Access events to control Tapper.

## **Tapper Song Selection**

If you want to change the song you are playing right click to bring up the small menu and select "Open" to select a new song from the 4 midi files we included.

## **Other Midi Song Files**

We have included a zip file in the Tapper folder called "Repertoire.zip". This file includes a bunch of subfolders of classical midi files. If you have WinZip on your computer you can double click on the "Repertoire.zip" file to unzip the Repertoire folders and files. You can also download midi files from the Internet and use the midi files you download as files to play with Tapper. A good website to use for downloading midi files is: http://www.freemidi.org/. When you download a file you need to specify where it will be downloaded. Use Brows to direct the midi files into the C:\Program Files\Brainfinger\Tapper.